фио: Кандрашим Елена Александровна **науки и высшего образования Российской Федерации** Должность: И.о. ректора ФГАОУ ВО «Самарский государственный экономический институту в остательством с в сдерждение<br><sub>Учиверситеть</sub> Федеральное государственное автономное образовательное учреждение **высшего образования** <sup>уникальный программ**ч«Самчарский государственный эконом**ический университет»</sup> Документ подписан простой электронной подписью Информация о владельце: университет» Дата подписания: 18.07.2024 11:43:19 2db64eb9605ce27edd3b8e8fdd32c70e0674ddd2

- **Факультет** среднего профессионального и предпрофессионального образования **Кафедра** факультета среднего профессионального и предпрофессионального
	- образования

### **УТВЕРЖДЕНО**

Ученым советом Университета (протокол № 10 от 30 мая 2024 г.)

### **РАБОЧАЯ ПРОГРАММА**

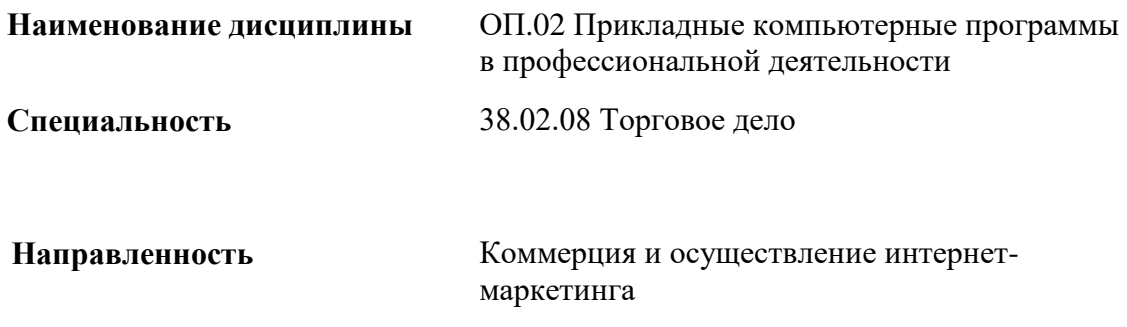

Квалификация (степень) выпускника Специалист торгового дела

### *СОДЕРЖАНИЕ*

**1. ПАСПОРТ РАБОЧЕЙ ПРОГРАММЫ УЧЕБНОЙ ДИСЦИПЛИНЫ**

**2. СТРУКТУРА И СОДЕРЖАНИЕ УЧЕБНОЙ ДИСЦИПЛИНЫ**

**3. ОСОБЕННОСТИ РЕАЛИЗАЦИИ ДИСЦИПЛИНЫ В ОТНОШЕНИИ ЛИЦ ИЗ ЧИСЛА ИНВАЛИДОВ И ЛИЦ С ОГРАНИЧЕННЫМИ ВОЗМОЖНОСТЯМИ ЗДОРОВЬЯ**

**4. ЗАДАНИЯ ДЛЯ САМОСТОЯТЕЛЬНОЙ РАБОТЫ ОБУЧАЮЩИХСЯ**

**5. ЗАДАНИЯ ДЛЯ ПРАКТИЧЕСКИХ ЗАНЯТИЙ**

**6. УСЛОВИЯ РЕАЛИЗАЦИИ ПРОГРАММЫ УЧЕБНОЙ ДИСЦИПЛИНЫ**

**7. ФОНД ОЦЕНОЧНЫХ СРЕДСТВ ДЛЯ ПРОВЕДЕНИЯ ТЕКУЩЕГО КОНТРОЛЯ И ПРОМЕЖУТОЧНОЙ АТТЕСТАЦИИ ПО ДИСЦИПЛИНЕ** 

# *1. ПАСПОРТ РАБОЧЕЙ ПРОГРАММЫ УЧЕБНОЙ ДИСЦИПЛИНЫ*

## *ОП.02 «Прикладные компьютерные программы в профессиональной деятельности»*

#### **1.1. Место дисциплины в структуре основной образовательной программы:**

Дисциплина ОП.02 «Прикладные компьютерные программы в профессиональной деятельности» является обязательной частью общепрофессионального цикла основной профессиональной образовательной программы в соответствии с ФГОС по специальности 38.02.08 «Торговое дело».

Дисциплина ОП.02 «Прикладные компьютерные программы в профессиональной деятельности» обеспечивает формирование общих и профессиональных компетенций по всем видам деятельности ФГОС по специальности 38.02.08 «Торговое дело». Особое значение дисциплина имеет при формировании и развитии следующих общих компетенций: ОК 02, ПК 1.1.

Перечень общих компетенций

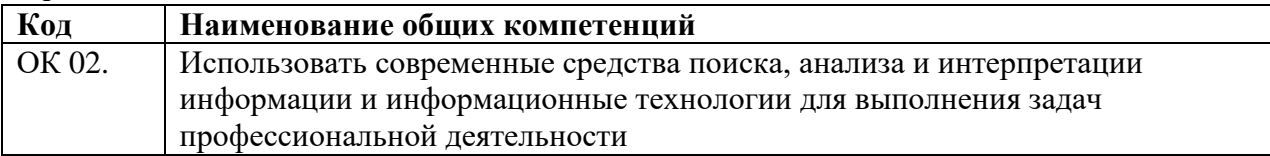

Перечень профессиональных компетенций

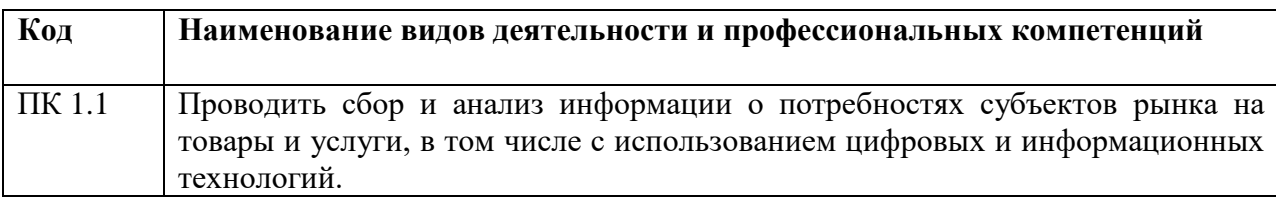

## **1.2. Планируемые результаты освоения дисциплины:**

В результате изучения дисциплины обучающийся должен:

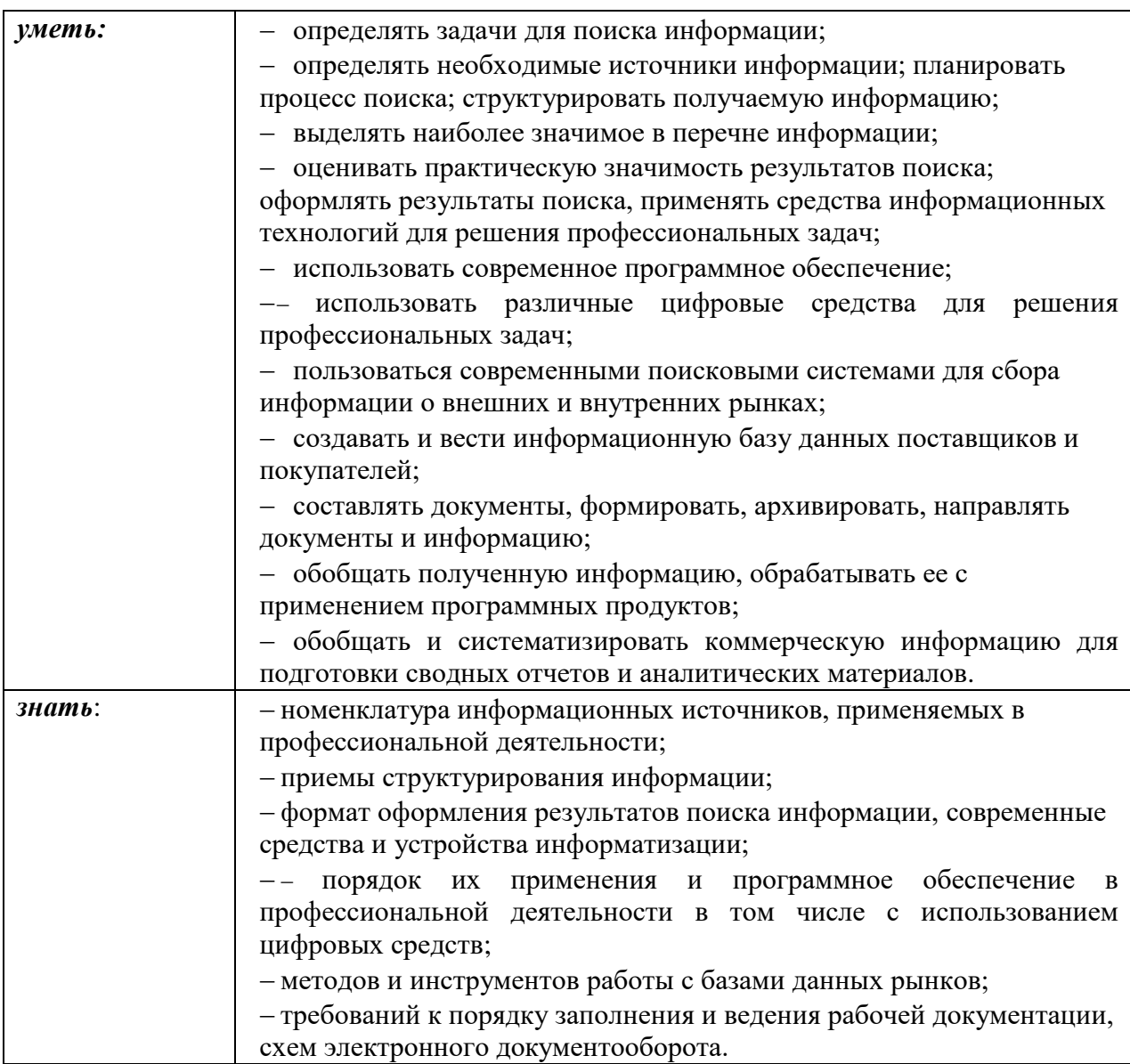

## **2. СТРУКТУРА И СОДЕРЖАНИЕ УЧЕБНОЙ ДИСЦИПЛИНЫ 2.1. Объем учебной дисциплины и виды учебной работы**

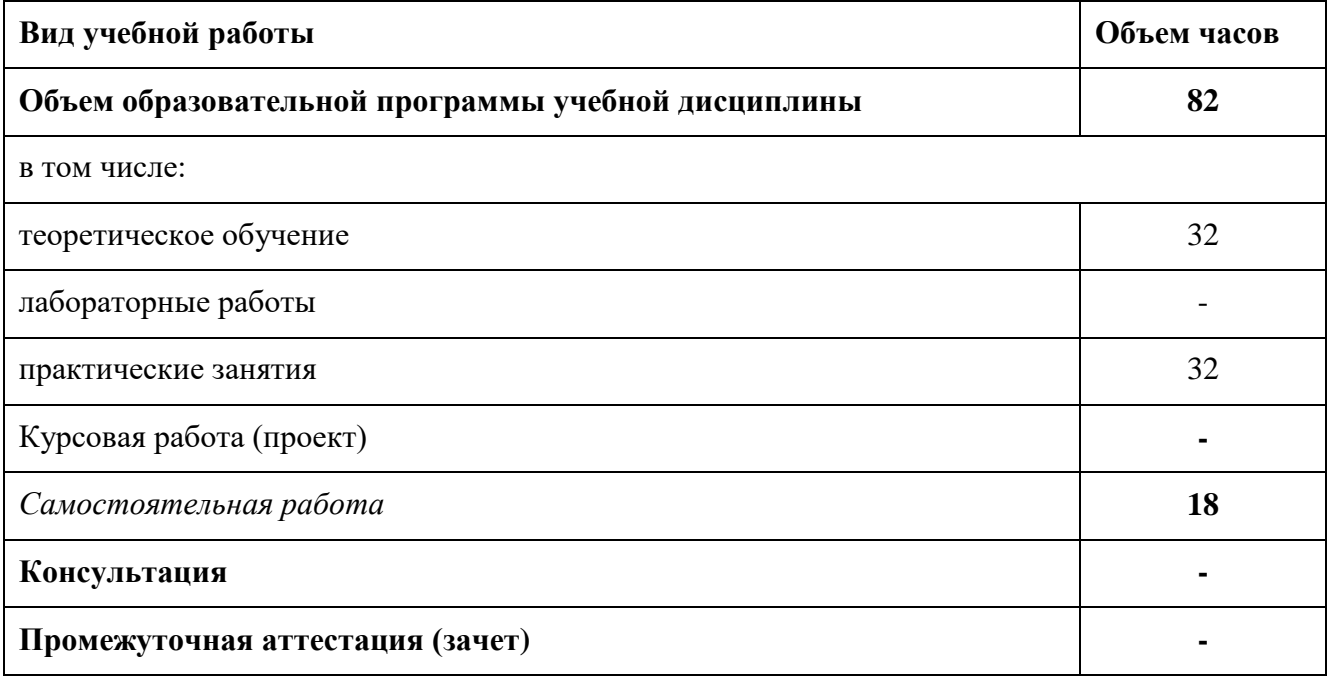

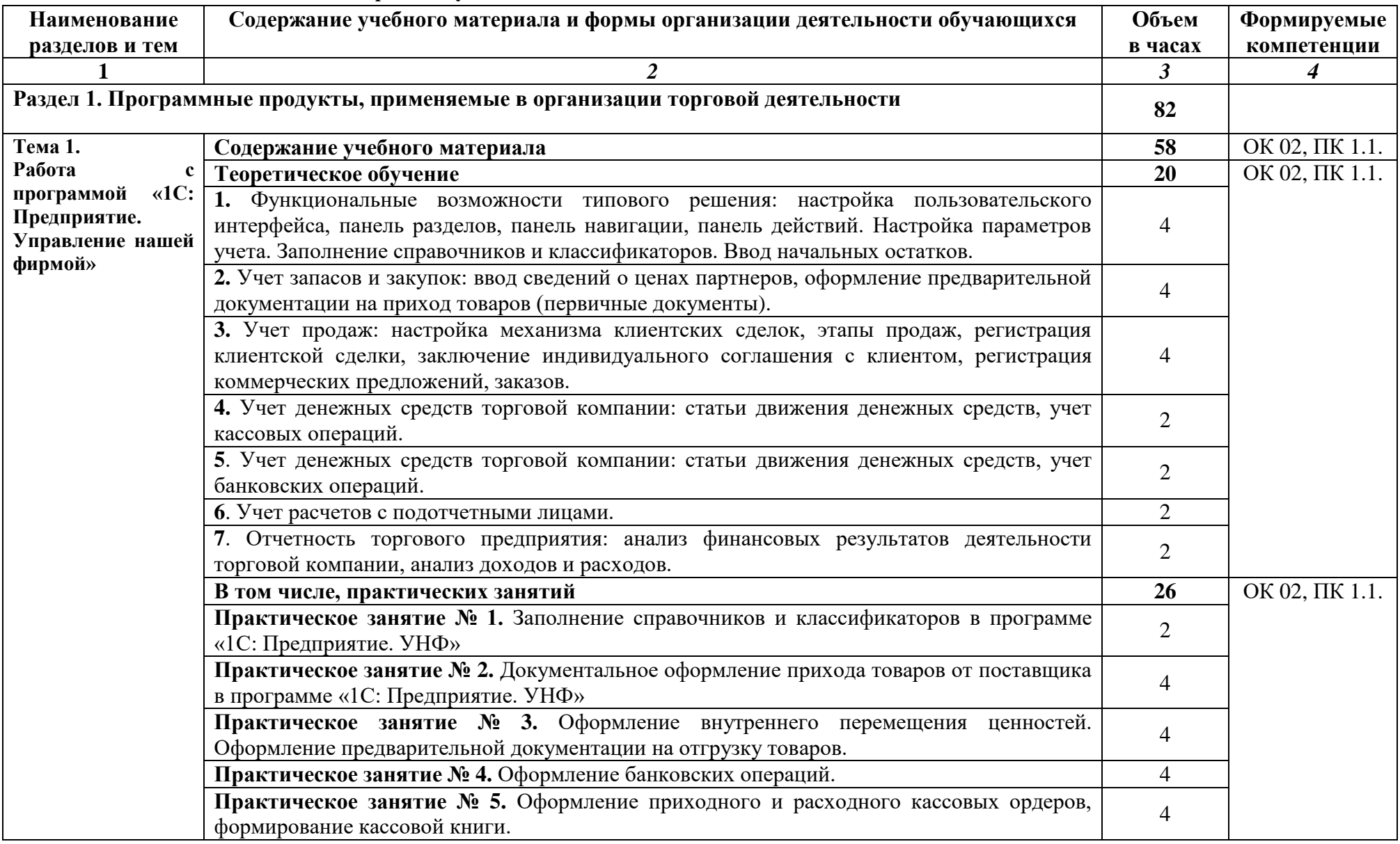

## **2.2. Тематический план и содержание учебной дисциплины**

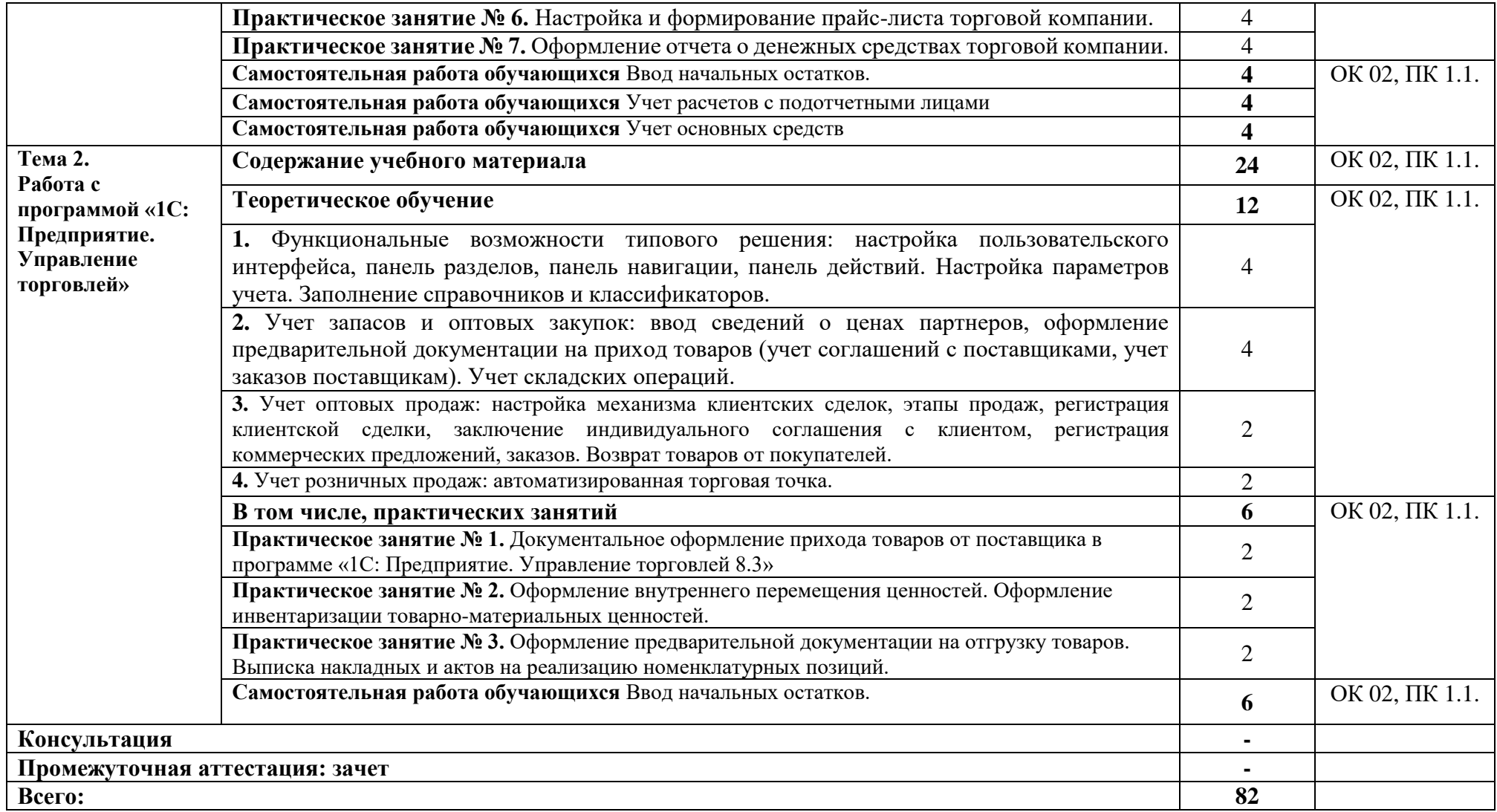

### **3. ОСОБЕННОСТИ РЕАЛИЗАЦИИ ДИСЦИПЛИНЫ В ОТНОШЕНИИ ЛИЦ ИЗ ЧИСЛА ИНВАЛИДОВ И ЛИЦ С ОГРАНИЧЕННЫМИ ВОЗМОЖНОСТЯМИ ЗДОРОВЬЯ**

Обучающиеся с ограниченными возможностями здоровья, в отличие от остальных обучающихся, имеют свои специфические особенности восприятия, переработки материала.

Подбор и разработка учебных материалов должны производится с учетом того, чтобы предоставлять этот материал в различных формах так, чтобы инвалиды с нарушениями слуха получали информацию визуально, с нарушениями зрения – аудиально (например, с использованием программ-синтезаторов речи) или с помощью тифлоинформационных устройств.

Выбор средств и методов обучения осуществляется самим преподавателям. При этом в образовательном процессе рекомендуется использование социально-активных и рефлексивных методов обучения, технологий социокультурной реабилитации с целью оказания помощи в установлении полноценных межличностных отношений с другими обучающимися, создании комфортного психологического климата в студенческой группе.

Согласно требованиям, установленным Минобрнауки России к порядку реализации образовательной деятельности в отношении инвалидов и лиц с ограниченными возможностями здоровья, необходимо иметь в виду, что:

1) инвалиды и лица с ограниченными возможностями здоровья по зрению имеют право присутствовать на занятиях вместе с ассистентом, оказывающим обучающемуся необходимую помощь.

2) инвалиды и лица с ограниченными возможностями здоровья по слуху имеют право на использование звукоусиливающей аппаратуры.

При проведении промежуточной аттестации по дисциплине обеспечивается соблюдение следующих общих требований:

- проведение аттестации для инвалидов в одной аудитории совместно с обучающимися, не являющимися инвалидами, если это не создает трудностей для инвалидов и иных обучающихся при прохождении государственной итоговой аттестации;

- присутствие в аудитории ассистента (ассистентов), оказывающего обучающимся инвалидам необходимую техническую помощь с учетом их индивидуальных особенностей (занять рабочее место, передвигаться, прочитать и оформить задание, общаться с экзаменатором);

- пользование необходимыми обучающимся инвалидам техническими средствами при прохождении аттестации с учетом их индивидуальных особенностей;

- обеспечение возможности беспрепятственного доступа обучающихся инвалидов в аудитории, туалетные и другие помещения, а также их пребывания в указанных помещениях.

По письменному заявлению обучающегося инвалида продолжительность сдачи обучающимся инвалидом экзамена может быть увеличена по отношению к установленной продолжительности его сдачи:

- продолжительность сдачи экзамена, проводимого в письменной форме, - не более чем на 90 минут;

- продолжительность подготовки обучающегося к ответу на экзамене, проводимом в устной форме, - не более чем на 20 минут;

В зависимости от индивидуальных особенностей обучающихся с ограниченными возможностями здоровья организация обеспечивает выполнение следующих требований при проведении аттестации:

а) для слепых:

- задания и иные материалы для сдачи экзамена оформляются рельефно-точечным шрифтом Брайля или в виде электронного документа, доступного с помощью компьютера со специализированным программным обеспечением для слепых, либо зачитываются ассистентом;

- письменные задания выполняются обучающимися на бумаге рельефно-точечным шрифтом Брайля или на компьютере со специализированным программным обеспечением для слепых, либо надиктовываются ассистенту;

- при необходимости обучающимся предоставляется комплект письменных принадлежностей и бумага для письма рельефно-точечным шрифтом Брайля, компьютер со специализированным программным обеспечением для слепых;

б) для слабовидящих:

- задания и иные материалы для сдачи экзамена оформляются увеличенным шрифтом;

- обеспечивается индивидуальное равномерное освещение не менее 300 люкс;

- при необходимости обучающимся предоставляется увеличивающее устройство, допускается использование увеличивающих устройств, имеющихся у обучающихся;

в) для глухих и слабослышащих, с тяжелыми нарушениями речи:

- обеспечивается наличие звукоусиливающей аппаратуры коллективного пользования, при необходимости обучающимся предоставляется звукоусиливающая аппаратура индивидуального пользования;

- по их желанию испытания проводятся в письменной форме;

г) для лиц с нарушениями опорно-двигательного аппарата (тяжелыми нарушениями двигательных функций верхних конечностей или отсутствием верхних конечностей):

- письменные задания выполняются обучающимися на компьютере со специализированным программным обеспечением или надиктовываются ассистенту;

- по их желанию испытания проводятся в устной форме.

О необходимости обеспечения специальных условий для проведения аттестации обучающийся должен сообщить письменно не позднее, чем за 10 дней до начала аттестации. К заявлению прилагаются документы, подтверждающие наличие у обучающегося индивидуальных особенностей (при отсутствии указанных документов в организации).

### **4. ЗАДАНИЯ ДЛЯ САМОСТОЯТЕЛЬНОЙ РАБОТЫ ОБУЧАЮЩИХСЯ**

### **4.1. Формы самостоятельной работы обучающихся**

При планировании самостоятельной внеаудиторной работы обучающимся могут быть рекомендованы следующие виды заданий:

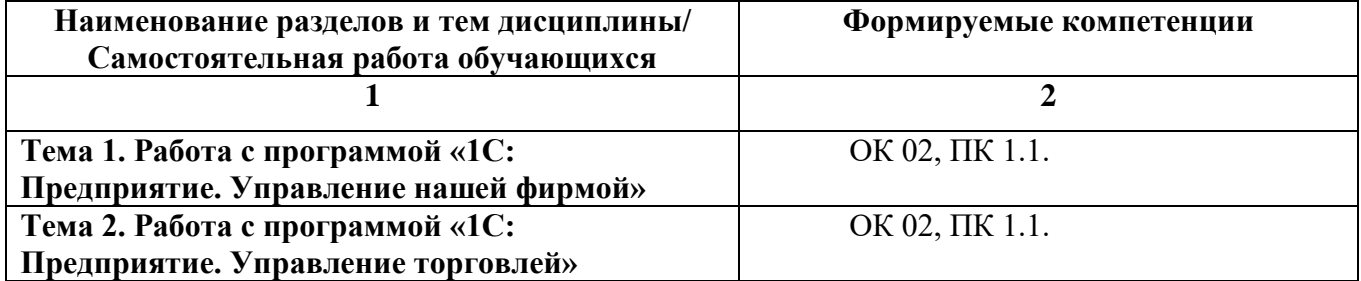

### **4.2. Вопросы для самостоятельной работы**

### **4.3. Примерная тематика докладов** *Формируемые компетенции – ОК 02, ПК 1.1*

- 1. Программа для автоматизации магазина розничной торговли: «1С: Розница» универсальное решение для магазинов с любым ассортиментом.
- 2. Программа для автоматизации магазина розничной торговли: «1С: Управление торговлей» — программное обеспечение создано для автоматизации крупного бизнеса.
- 3. Программа для автоматизации магазина розничной торговли: «МойСклад» программа создана для автоматизации торговых предприятий.
- 4. Программа для автоматизации магазина розничной торговли: Saby Retail (СБИС) в линейке Saby Retail есть программы для бизнеса любого размера.
- 5. Программа для автоматизации магазина розничной торговли: «АТОЛ: Свой Магазин» можно использовать для разъездной торговли.
- 6. Программа для автоматизации магазина розничной торговли: LiteBox позволяет формировать и закрывать чеки, продавать маркированные и подакцизные товары, принимать и выдавать денежные средства.
- 7. Программы для торговли в магазине: рейтинг лучших ПО для розничной продажи, какое программное обеспечение выбрать для автоматизации.
- 8. Онлайн сервисы для малого бизнеса, для торговли и для других сфер. Сервисы для: ведения клиентской базы.
- 9. Онлайн сервисы для малого бизнеса, для торговли и для других сфер. Сервисы для: ведения складского учета.
- 10. Онлайн сервисы для малого бизнеса, для торговли и для других сфер. Сервисы для ведения бухгалтерского учета.
- 11. Онлайн сервисы для малого бизнеса, для торговли и для других сфер. Сервисы для: ведения финансового учета и планирования.
- 12. Онлайн сервисы для малого бизнеса, для торговли и для других сфер. Сервисы для: организации документооборота.
- 13. Онлайн сервисы для малого бизнеса, для торговли и для других сфер. Сервисы для: работы с онлайн-кассами.
- 14. Программа для магазина: какие функции выполняет и как выбрать.
- 15. DataMobile программа для автоматизации учета в магазине.
- 16. Функциональные возможности 1С: Управление Торговлей.
- 17. Защита конфигурации «1С: Предприятия 8» от несанкционированного доступа
- 18. Совместная работа с конфигурацией «1С:Бухгалтерия 8»
- 19. Назначение и основные функциональные возможности типовых конфигураций системы «1С: Предприятие 8»
- 20. Автоматизация бухгалтерского учета в программе 1С:Управление Торговлей.
- 21. Складские операции в программе 1С:Управление Торговлей.
- 22. Ценообразование в программе 1С:Управление Торговлей.
- 23. Отчетность в программе 1С:Управление Торговлей.

### **5. ЗАДАНИЯ ДЛЯ ПРАКТИЧЕСКИХ ЗАНЯТИЙ**

По дисциплине предусмотрены практические занятия с использованием активных и интерактивных форм проведения занятий (разбора конкретных ситуаций, групповых дискуссий) в сочетании с внеаудиторной работой для формирования и развития общих и профессиональных компетенций обучающихся.

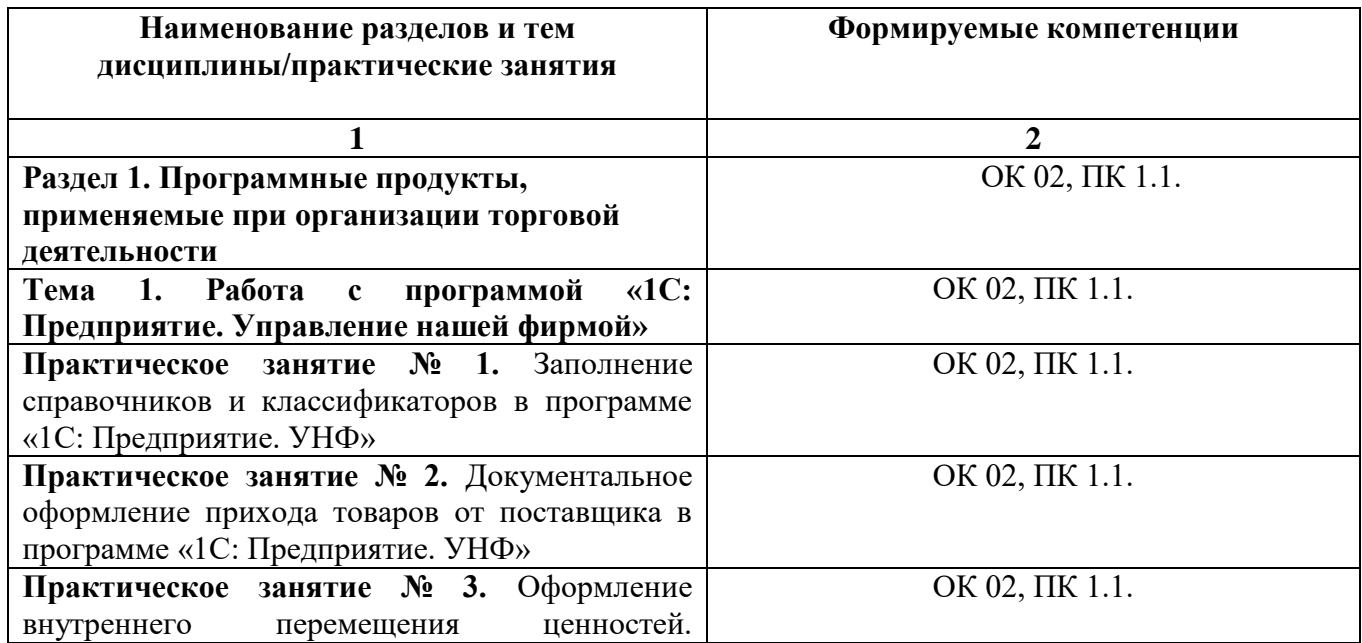

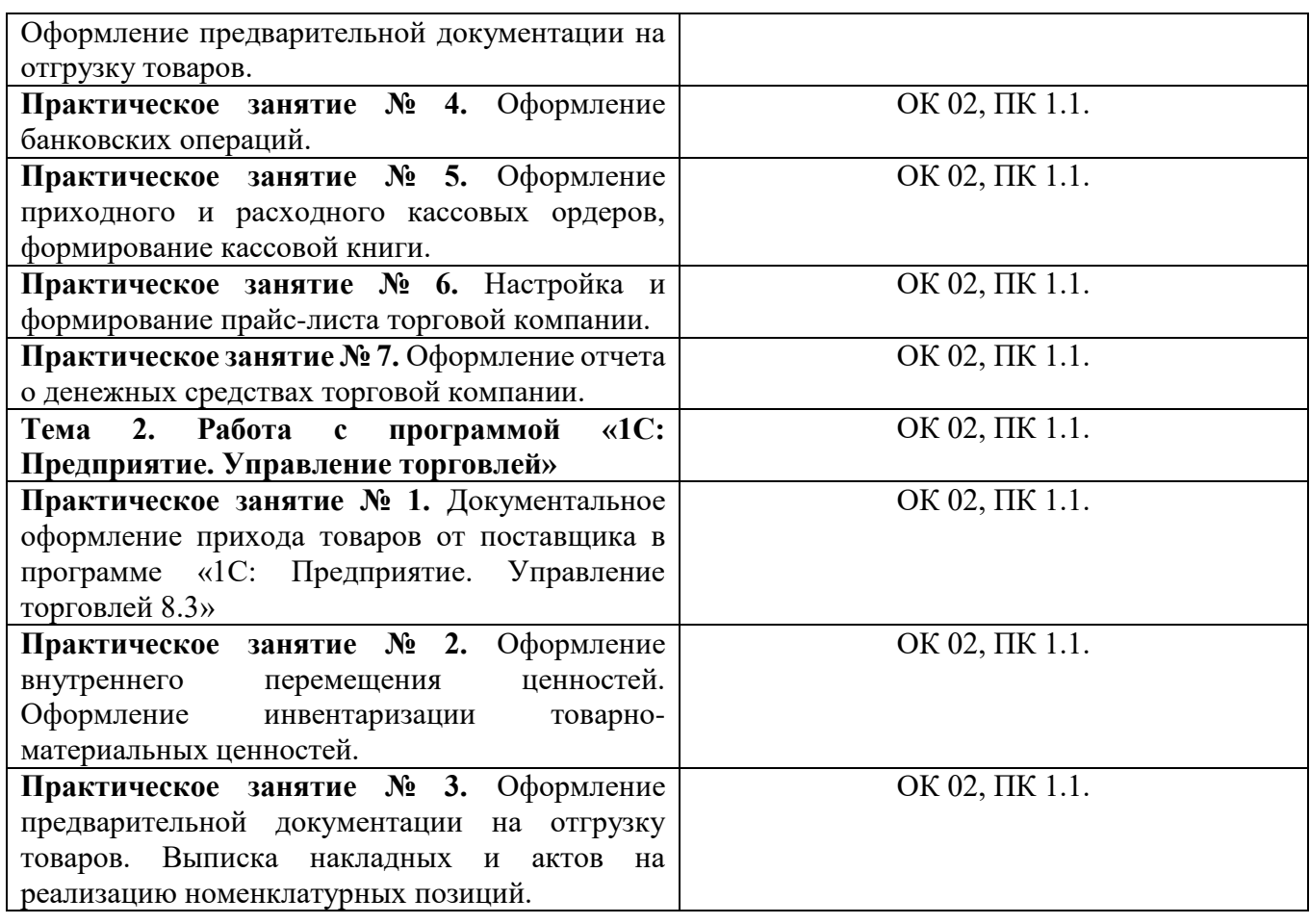

### **6. УСЛОВИЯ РЕАЛИЗАЦИИ ПРОГРАММЫ УЧЕБНОЙ ДИСЦИПЛИНЫ**

**6.1. Для реализации программы дисциплины** предусмотрены: Лаборатория «Автоматизации и цифровизации торговой деятельности», оснащенная в соответствии с ОПОП по специальности 38.02.08 «Торговое дело», учебная аудитория для проведения занятий лекционного типа, занятий семинарского типа, групповых и индивидуальных консультаций, текущего контроля и промежуточной аттестации, оснащенная набором демонстрационного оборудования и учебно-наглядными пособиями; учебная аудитория для текущего контроля и промежуточной аттестации, оснащенная набором демонстрационного оборудования и учебнонаглядными пособиями; библиотека, читальный зал с выходом в интернет; помещение для хранения и профилактического обслуживания учебного оборудования; актовый зал; помещение для самостоятельной работы, оснащенные в соответствии с ОПОП по специальности 38.02.08 «Торговое дело».

### **6.2. Информационное обеспечение реализации программы**

Для реализации программы библиотечный фонд Университета имеет электронные образовательные и информационные ресурсы, рекомендуемые для использования в образовательном процессе

### **Основная литература**

### **6.2.1.Электронные издания**

Информационные технологии в экономике и управлении : учебник для среднего профессионального образования / В. В. Трофимов [и др.] ; ответственный редактор В. В. Трофимов. — 4-е изд., перераб. и доп. — Москва : Издательство Юрайт, 2024. — 556 с. — (Профессиональное образование). — ISBN 978-5-534-18677-2. — Текст : электронный // Образовательная платформа Юрайт [сайт]. — URL: https://urait.ru/bcode/545321

#### **6.2.2. Электронные ресурсы**

1. Научная электронная библиотека eLIBRARY.RU<https://elibrary.ru/>

2. Электронная библиотечная система Юрайт Издательство Юрайт [https://biblio](https://biblio-online.ru/)[online.ru/](https://biblio-online.ru/)

3. Платформа «Библиокомлектатор»<http://www.bibliocomplectator.ru/>

4. Официальный сайт Министерства Финансов Российской Федерации [https://www.minfin.ru/](https://www.minfin.ru/ru/perfomance/)

5. Информационно-аналитический журнал «Финансовый учет и аудит» [www.ipb.spb.ru](http://www.ipb.spb.ru/)

6. Образовательный интернет-портал по экономике и управлению предприятием. [http://www.eup.ru](http://www.eup.ru/) 

7. Справочно-правовая система «Консультант Плюс».

#### **6.2.3. Дополнительные источники**

Информационные технологии в менеджменте (управлении) : учебник и практикум для среднего профессионального образования / Ю. Д. Романова [и др.] ; под редакцией Ю. Д. Романовой. — 3-е изд., перераб. и доп. — Москва : Издательство Юрайт, 2024. — 467 с. — (Профессиональное образование). — ISBN 978-5-534-17035-1. — Текст : электронный // Образовательная платформа Юрайт [сайт]. — URL: https://urait.ru/bcode/541826 Экономическая информатика : учебник и практикум для среднего профессионального образования / Ю. Д. Романова [и др.] ; под редакцией Ю. Д. Романовой. — 2-е изд., перераб. и доп. — Москва : Издательство Юрайт, 2024. — 407 с. — (Профессиональное образование). — ISBN 978-5-534-17287-4. — Текст : электронный // Образовательная платформа Юрайт [сайт]. — URL: https://urait.ru/bcode/532810

#### **6.2.4. Литература для самостоятельного изучения**

Казакевич, Т. А. Документационное обеспечение управления : учебник и практикум для среднего профессионального образования / Т. А. Казакевич, А. И. Ткалич. — 2-е изд., испр. и доп. — Москва : Издательство Юрайт, 2023. — 177 с. — (Профессиональное образование). — ISBN 978-5-534-06291-5. — Текст : электронный // Образовательная платформа Юрайт [сайт]. — URL: https://urait.ru/bcode/513745

Бугорский, В. П. Организация туристской индустрии. Правовые основы : учебное пособие для среднего профессионального образования / В. П. Бугорский. — Москва : Издательство Юрайт, 2023. — 165 с. — (Профессиональное образование). — ISBN 978-5-534- 02282-7. — Текст : электронный // Образовательная платформа Юрайт [сайт]. — URL: <https://urait.ru/bcode/513722>

Скобельцына, А. С. Технология и организация информационно-экскурсионной деятельности : учебник для среднего профессионального образования / А. С. Скобельцына, А. П. Шарухин. — 3-е изд., перераб. и доп. — Москва : Издательство Юрайт, 2023. — 247 с. — (Профессиональное образование). — ISBN 978-5-534-14848-0. — Текст : электронный // Образовательная платформа Юрайт [сайт]. — URL: https://urait.ru/bcode/516226

Информационные технологии в менеджменте (управлении) : учебник и практикум для среднего профессионального образования / Ю. Д. Романова [и др.] ; под редакцией Ю. Д. Романовой. — 2-е изд., перераб. и доп. — Москва : Издательство Юрайт, 2023. — 411 с. — (Профессиональное образование). — ISBN 978-5-534-13801-6. — Текст : электронный // Образовательная платформа Юрайт [сайт]. — URL: https://urait.ru/bcode/517435

Советов, Б. Я. Информационные технологии : учебник для среднего профессионального образования / Б. Я. Советов, В. В. Цехановский. — 7-е изд., перераб. и доп. — Москва : Издательство Юрайт, 2023. — 327 с. — (Профессиональное образование). — ISBN 978-5-534- 06399-8. — Текст : электронный // Образовательная платформа Юрайт [сайт]. — URL: https://urait.ru/bcode/511557

### **6.3. Обязательное программное обеспечение**

1. Astra Linux Special Edition «Смоленск», «Орел»; РедОС

2. МойОфис Стандартный 2, МойОфис Образование, Р7-Офис Профессиональный

### **7. ФОНД ОЦЕНОЧНЫХ СРЕДСТВ ДЛЯ ПРОВЕДЕНИЯ ТЕКУЩЕГО КОНТРОЛЯ И ПРОМЕЖУТОЧНОЙ АТТЕСТАЦИИ ПО ДИСЦИПЛИНЕ**

**ОП.02 «**Прикладные компьютерные программы в профессиональной деятельности**»**

### **7.1. ПАСПОРТ ФОНДА ОЦЕНОЧНЫХ СРЕДСТВ ПО ДИСЦИПЛИНЕ**

Фонд оценочных средств предназначен для контроля и оценки образовательных достижений обучающихся, освоивших программу учебной дисциплины ОП.02 «Прикладные компьютерные программы в профессиональной деятельности» по специальности СПО 38.02.08 «Торговое дело».

Фонд оценочных средств разработан в соответствии с требованиями ФГОС СПО 38.02.08 «Торговое дело» и рабочей программой дисциплины ОП.02 «Прикладные компьютерные программы в профессиональной деятельности».

В результате освоения дисциплины обучающийся должен:

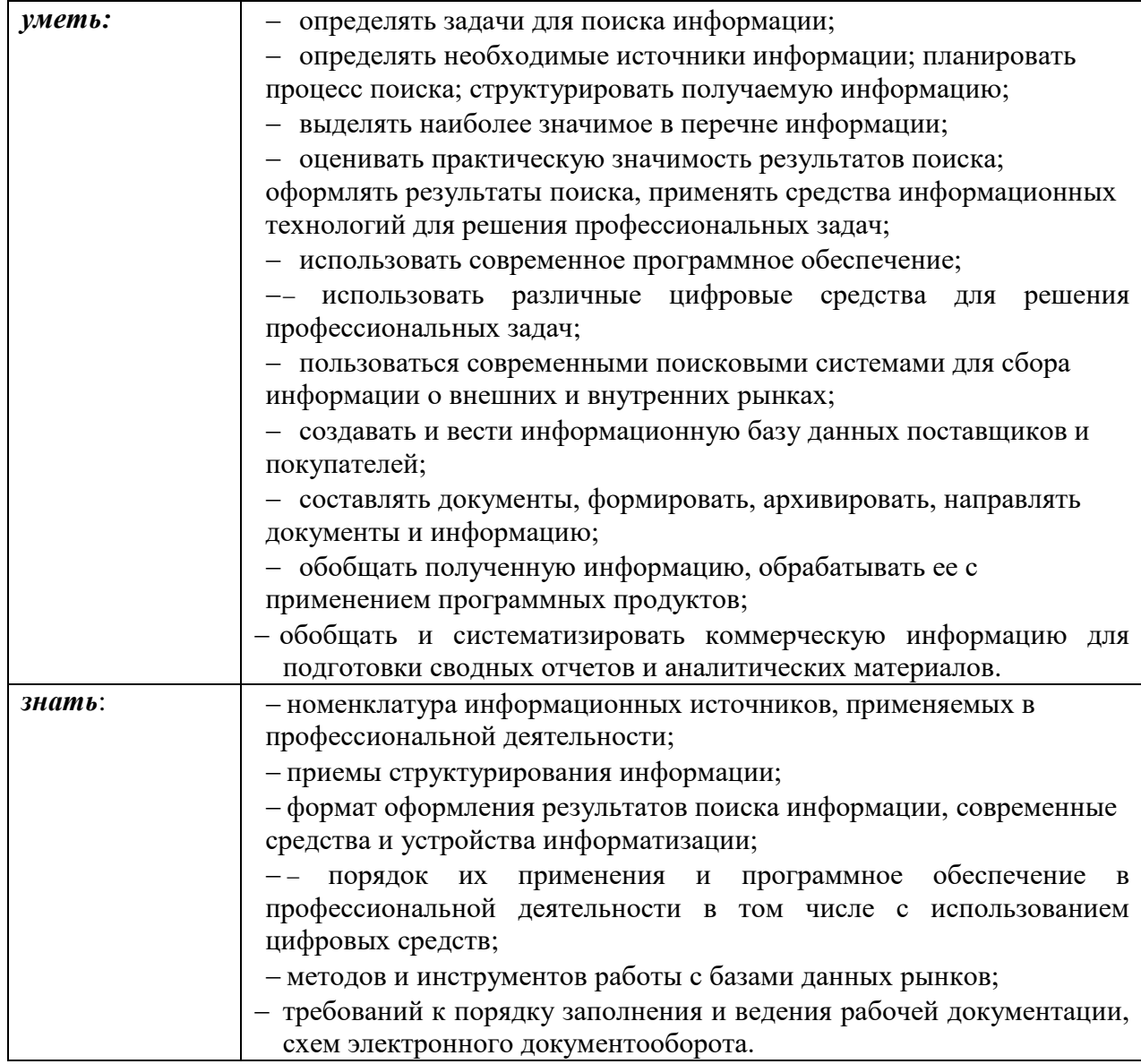

## Перечень общих компетенций

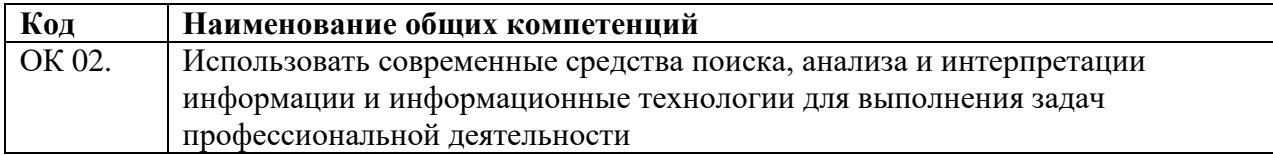

Перечень профессиональных компетенций

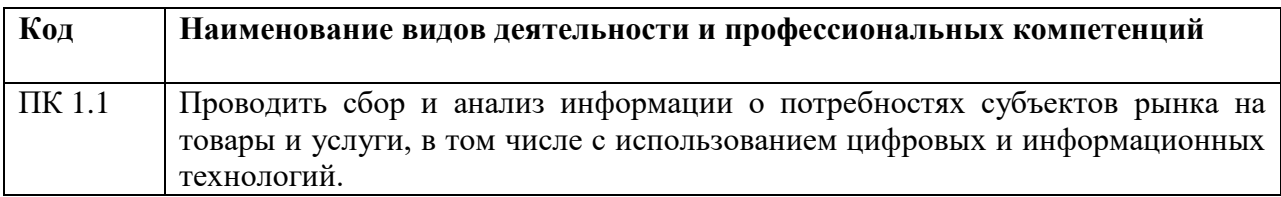

### **7.2. ПЕРЕЧЕНЬ КОНТРОЛИРУЮЩИХ МЕРОПРИЯТИЙ ДЛЯ ПРОВЕДЕНИЯ ТЕКУЩЕГО КОНТРОЛЯ И ПРОМЕЖУТОЧНОЙ АТТЕСТАЦИИ**

Перечень контролирующих мероприятий для проведения текущего контроля по дисциплине ОП.02 «Прикладные компьютерные программы в профессиональной деятельности»:

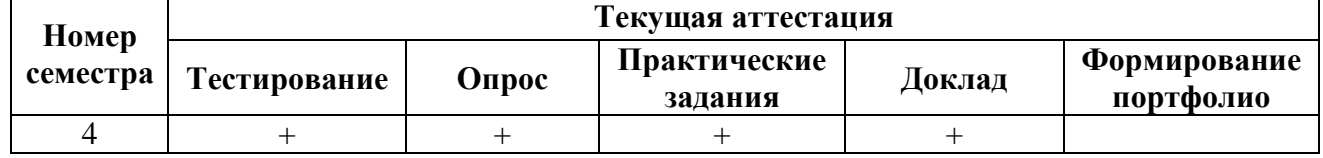

Перечень контролирующих мероприятий для проведения промежуточной аттестации по дисциплине ОП.02 «Прикладные компьютерные программы в профессиональной деятельности»:

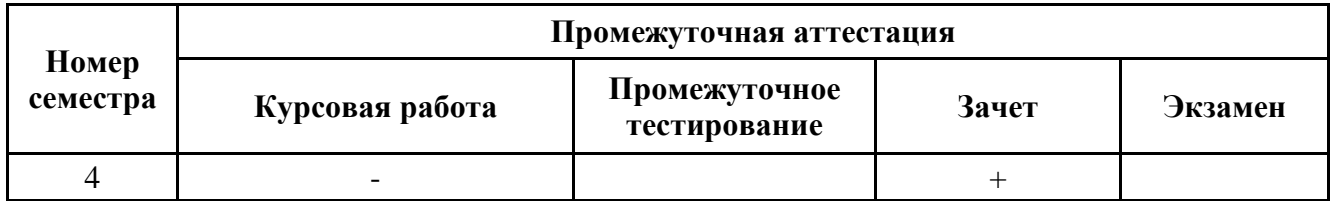

### **7.3. РЕЗУЛЬТАТЫ ОСВОЕНИЯ ДИСЦИПЛИНЫ**

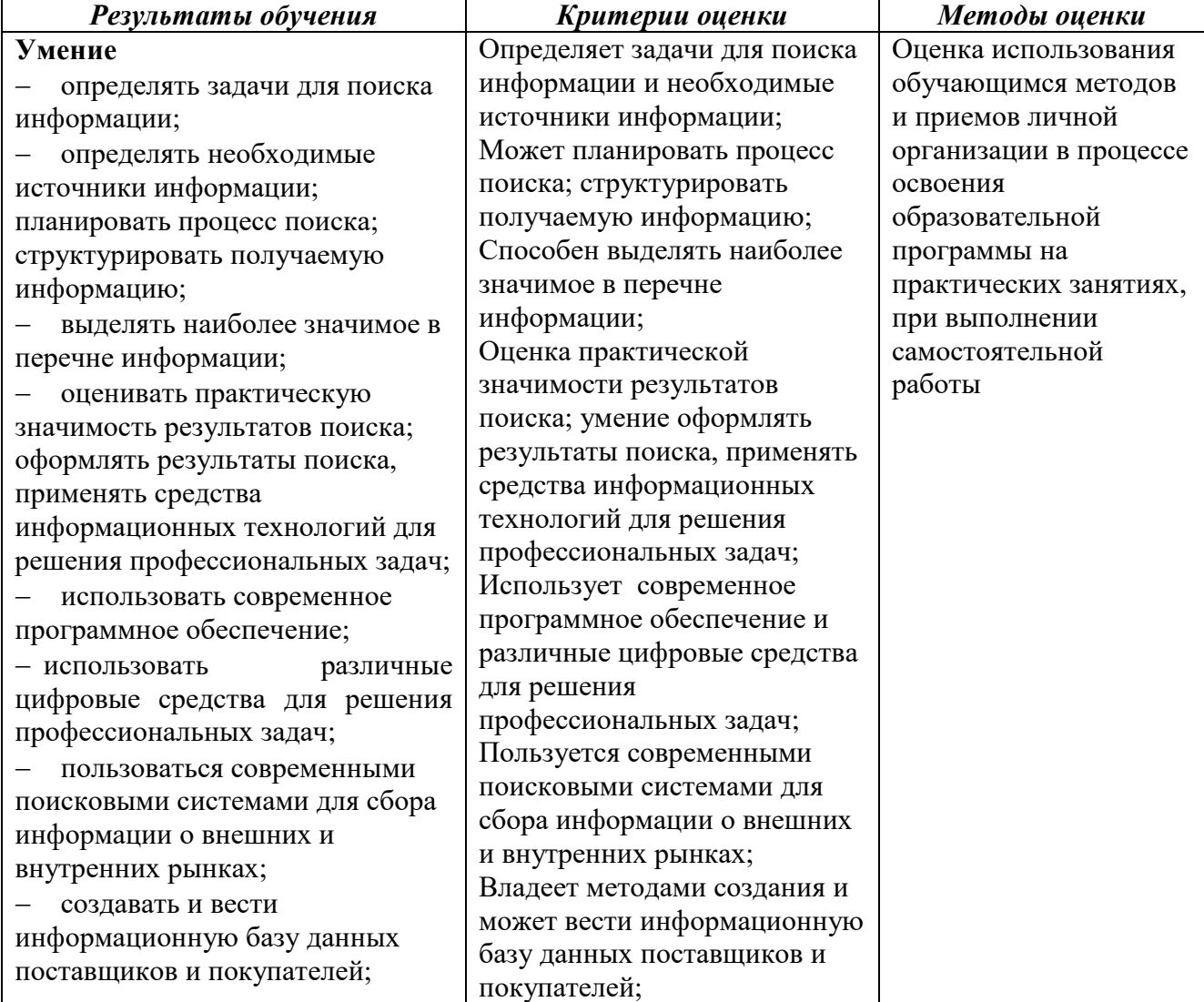

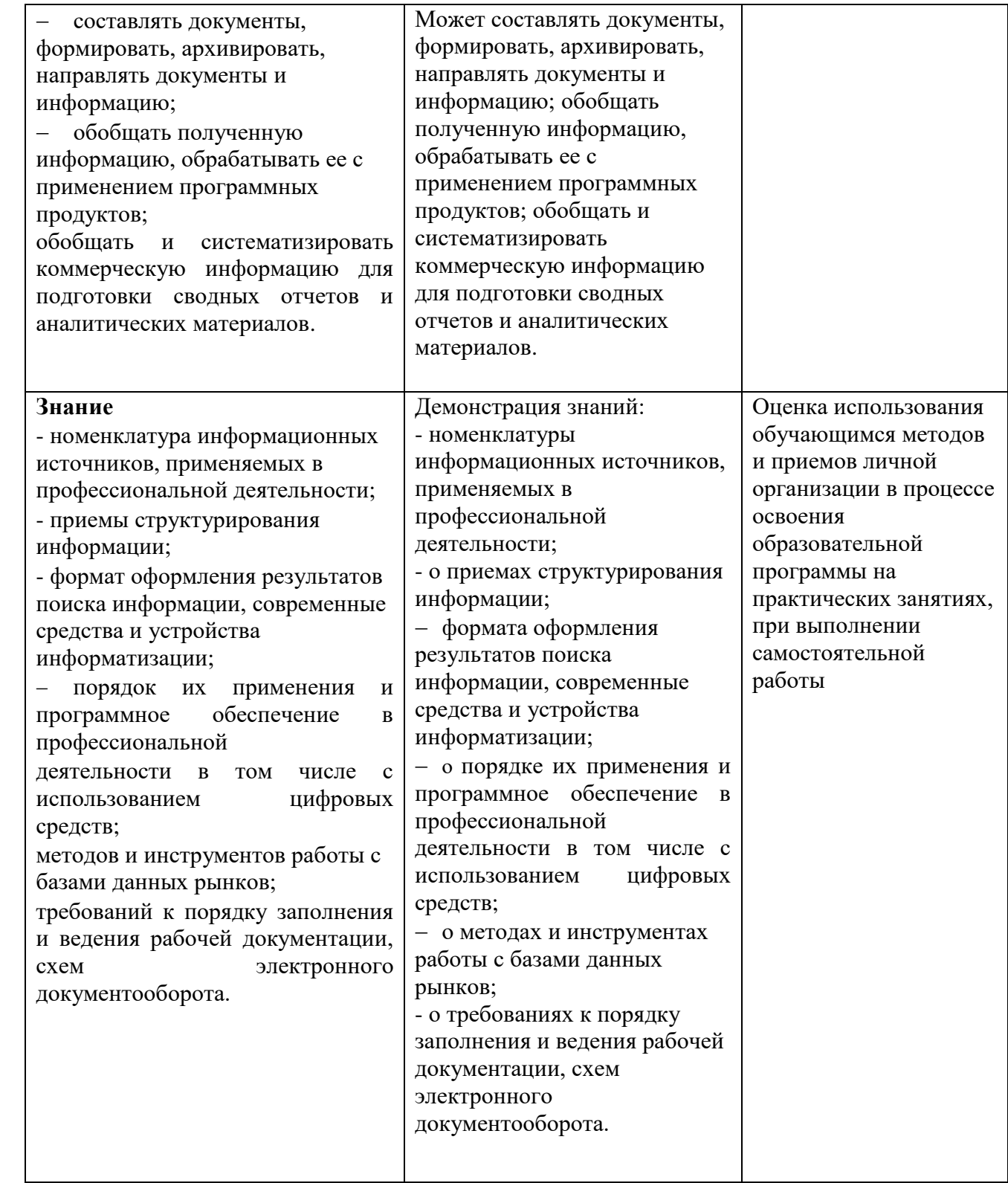

### **7.4.ОПИСАНИЕ ПОКАЗАТЕЛЕЙ И КРИТЕРИЕВ ОЦЕНИВАНИЯ КОМПЕТЕНЦИЙ НА РАЗЛИЧНЫХ ЭТАПАХ ИХ ФОРМИРОВАНИЯ, ОПИСАНИЕ ШКАЛ ОЦЕНИВАНИЯ.**

**Текущий контроль** знаний представляет собой контроль освоения программного материала учебной дисциплины, с целью своевременной коррекции обучения, активизации самостоятельной работы и проверки уровня знаний и умений обучающихся, сформированности компетенций.

**Промежуточный контроль** по дисциплине позволяет оценить сформированность компетенций:

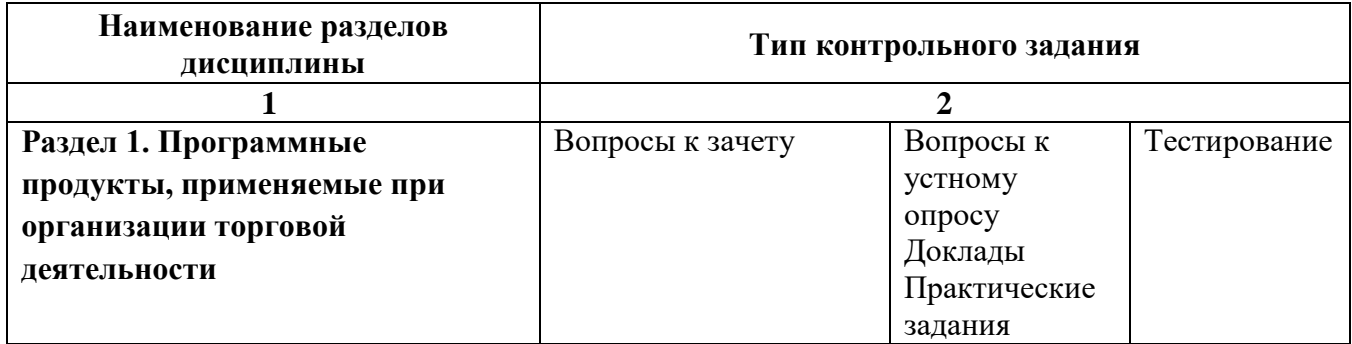

### **7.4.1. КОМПЛЕКТ ОЦЕНОЧНЫХ СРЕДСТВ ДЛЯ ТЕКУЩЕГО КОНТРОЛЯ**

Текущий контроль знаний представляет собой контроль освоения программного материала учебной дисциплины, с целью своевременной коррекции обучения, активизации самостоятельной работы и проверки уровня знаний и умений обучающихся, сформированности компетенций. Результаты текущего контроля заносятся в журналы учебных занятий.

Формы текущего контроля знаний:

- устный опрос;

- выполнение практических заданий;

- тестирование.

Проработка конспекта лекций и учебной литературы осуществляется студентами в течение всего семестра, после изучения новой темы.

Преподаватель контролирует знание студентом пройденного материала с помощью контрольных вопросов или тестирования.

#### **Вопросы для текущего контроля знаний (устный опрос)** *Формируемые компетенции – ОК 02, ПК 1.1.*

1. Основные понятия компьютерной программы «1С: Управление нашей фирмой». Платформа и конфигурация. Версии программы.

2. Стандартные функциональные возможности программы. Необходимость резервного копирования. Обновление конфигурации.

3. Запуск программы. Режимы запуска. Создание учебной информационной базы. Основные структурные элементы окна программы. Ввод пользователя, настройка его прав при работе с объектами системы.

4. Варианты начала работы. Последовательность учетных действий.

5. Общая постановка задачи. Ввод сведений об организации. Настройка функциональности программы.

6. Классификаторы в программе. Начальное заполнение справочников: Виды цен, Склады (складские территории), Физические лица, Ответственные лица, Кассы ККМ, Контрагенты.

7. Ввод информации о видах, группах номенклатуры и номенклатурных позициях. Создание, копирование, редактирование, удаление групп и элементов.

8. Торговые соглашения с поставщиками. Формирование и обработка заказов поставщикам. Оплата заказов поставщикам. Формирование документов поступления.

9. Виды кассовых документов, кассовая книга, журнал кассовых документов.

10. Формирование документов реализации. Доставка товаров.

11. Отчеты по запасам и закупкам.

- 12. Отчеты по финансам.
- 13. Отчеты по продажам

14. Учет поступления и списания денежных средств.

15. Выписка банка. Обмен данными с банком в электронном виде.

16. Учет услуг сторонних организаций. Взаимозачеты.

17. Отчеты: Задолженность клиентов

18. Отчеты: Задолженность поставщикам.

19. Отчеты: Ведомость по денежным средствам;

20. Отчеты: Ведомость по товарам организаций.

21. Отчеты: Доходы и расходы

22. Отчеты: Управленческий баланс.

23. Основные понятия компьютерной программы «1С: Управление торговлей». Платформа и конфигурация. Версии программы.

24. Запуск программы «1С: Управление торговлей». Основные структурные элементы окна программы. Ввод пользователя, настройка его прав при работе с объектами системы.

25. Начальное заполнение справочников в программе «1С: Управление торговлей»: Виды цен, Склады (складские территории), Физические лица, Ответственные лица, Кассы ККМ, Контрагенты.

26. Программа «1С: Управление торговлей». Ввод информации о видах, группах номенклатуры и номенклатурных позициях.

27. Программа «1С: Управление торговлей». Создание, копирование, редактирование, удаление групп и элементов.

28. Программа «1С: Управление торговлей». Перемещение товаров со склада на склад. Операции сборки (разборки) товаров.

29. Программа «1С: Управление торговлей». Инвентаризационная опись и печатные формы.

30 Программа «1С: Управление торговлей». Торговые соглашения с поставщиками. Формирование и обработка заказов поставщикам. Оплата заказов поставщикам. Формирование документов поступления.

31. Программа «1С: Управление торговлей». Розничные продажи. Настройка структуры торговых точек.

### **Примерный перечень практических заданий по дисциплине** *Формируемые компетенции – ОК 02, ПК 1.1.*

### *Задание 1*

- 1. Вам нужно распечатать реквизиты организации из 1С:УНФ, напишите последовательность действий (схема пути).
- 2. Укажите ИНН нашей компании.

### *Задание 2*

- 1. Укажите в каком документы можно посмотреть:
	- остатки по счетам;

-движение по счетам.

2. Укажите остаток на 01.01.2024 по счету «учет расчетов с подотчетными лицами».

### *Задание 3*

Напишите последовательность действий для ввода начальных остатков для расчета:

- с поставщиками

- с покупателями.

### *Задание 4*

- 1. Напишите последовательность действий для ввода начальных остатков для расчетов по кассе.
- 2. Как отразить операцию поступления наличных денег в кассу.

### *Задание 5*

- 1. Как осуществляется ввод первичных документов (счетов на оплату). Опишите последовательность действий (схему пути).
- 2. Как распечатать счет-фактуру в программе 1С:УНФ. Укажите последовательно действий.

### *Задание 6*

- 1. Как отразить поступление денежных средств на расчетный счет? Укажите путь.
- 2. На каком счете осуществляется учет операций по расчетному счету?

### *Задание 7*

- 1. Укажите обороты по кассе за текущий месяц
- 2. Укажите остаток по кассе на начало конец месяца.

### *Задание 8*

- 1. Как отразить расчеты с подотчетными лицами в программе 1С:УНФ?
- 2. Перечислите порядок заполнения документов.

### *Задание 9*

- 1. Перечислите назначение и возможности программы «1С: Управление торговлей».
- 2. Плюсы и минусы использования.

### *Задание 10*

- 1. Перечислите назначение и возможности программы «1С: Управление нашей фирмой».
- 2. Плюсы и минусы использования.

### **Примерные тестовые вопросы по дисциплине**

### *Формируемые компетенции – ОК 02, ПК 1.1.*

- 1. Сервис "Настройки пользователя" предназначен:
- a) для определения значений по умолчанию

b) для регистрации контактной информации пользователя

- c) для управления механизмами контроля проведения документов
- d) справедливы утверждения, указанные в пунктах 1- 3.

2. В каком режиме необходимо запустить "1С: Предприятие", чтобы получить информацию о том, кто из пользователей изменял конкретный документ в информационной базе?

a) Необходимо запустить программу в режиме "1С:Предприятие", открыть справочник

пользователей и посмотреть документы, которые оформил каждый из пользователей.

b) Необходимо запустить программу в режиме "Конфигуратор", открыть список пользователей и установить, может ли конкретный пользователь редактировать данный документ.

c) Необходимо запустить программу в режиме "1С:Предприятие", в пункте меню "Сервис" выбрать пункт "Журнал регистрации".

3. Можно ли в информационной базе удалить документ, если он принадлежит конкретному договору? Режим непосредственного удаления объектов не рассматривается.

a) Можно безо всяких ограничений.

b) Можно только в случае, если для данного документа не существует

документов, в которых имеется ссылка на данный документ.

c) Нельзя ни при каких условиях.

4. Может ли пользователь изменить номер документа, автоматически сформированный программой?

a) Может, но только в том случае, если режим модификации номеров включен в режиме "Сервис" .

b) Может в любом случае.

c) Может, но только в том случае, если при конфигурировании документа для номеров документов данного вида установлено свойство "модифицируемый".

d) Не может.

5. В меню "Настройка" пользователь не может:

a) удалить существующие панели инструментов из настройки

b) создать свои панели инструментов

c) определить состав панелей инструментов

d) справедливы утверждения, указанные в пунктах 1- 3

6. В меню "Настройка" пользователь может:

a) включить или отключить панели инструментов

b) создать свои панели инструментов

c) определить состав панелей инструментов

d) восстановить начальные настройки панелей инструментов

e) справедливы все утверждения

7. Учетная политика предприятия в целом может быть изменена:

a) Не чаще одного раза в месяц.

b) Не чаще одного раза в квартал.

c) Не чаще одного раза в год.

d) В любое время.

8. Какая обработка используется для создания резервной копии базы?

a) Сохранить данные;

b) Выгрузить в файл;

c) Сохранить конфигурацию в файл;

d) Выгрузить информационную базу

9. В каком режиме можно осуществлять ввод документов?

a) Конфигуратор;

b) 1С: Предприятие;

c) Монитор;

d) Верны ответы 1 и 2.

10. Каким образом в конфигурации "Управление торговлей" можно ввести информацию о новом пользователе?

a) Нового пользователя можно ввести только в режиме "1С:Предприятие" в справочнике пользователей.

b) Нового пользователя необходимо ввести в справочник пользователей в режиме "Конфигуратор". При первом входе в программу в режиме «1С:Предприятие" под именем пользователя необходимо его вручную добавить в справочник пользователей. c) Список пользователей и их права определяются только на этапе конфигурирования программы. В режиме работы "1С:Предприятие" справочник пользователей не изменяется. d) Нового пользователя необходимо ввести в справочник пользователей в режиме "Конфигуратор". При первом входе в программу он автоматически будет добавлен в справочник пользователей.

11. При печати бланка товарного наполнения в документе "Реализация товаров и услуг" используется:

a) склады, указанные в группе доступности для пользователя.

b) склад, указанный в шапке документа.

c) склад, указанный в настройках пользователя в качестве склада по умолчанию.

d) склады, указанные в табличной части документа.

12. В комплект поставки конфигурации входит демонстрационная информационная база. Для каких целей она предназначена?

a) Демонстрационная база предназначена для того, чтобы копировать в нее информацию для демонстрации руководству или внешним потребителям.

b) Используется как дополнительная база данных, если необходимо вести учет в двух организациях одновременно.

c) Демонстрационную базу следует использовать как учебную, для освоения программы.

d) Для организации ведения учета на предприятии после удаления из нее всей информации и использования включенных в нее настроек.

13. Выгрузка данных в конфигурацию "Бухгалтерия предприятия":

a) производится на уровне документов и проводок.

b) производится на уровне документов.

c) не предусмотрена.

d) производится на уровне проводок

14. Какова связь подразделений и организаций в программе?

a) Подразделение может принадлежать нескольким организациям.

b) Подразделение может принадлежать только одной организации.

c) Подразделения и организации независимы друг от друга.

15. Если поле ввода прикладного объекта помечено красной линией, то:

a) это поле заполняется только администратором системы.

b) это поле является обязательным для заполнения.

c) это означает, что у текущего пользователя отсутствуют права на его заполнение.

d) в настройках пользователя не указаны значения по умолчанию.

16. При первом запуске программы открывается

a) стартовый помощник

b) окно справочника

c) окно документа

d) нет правильных ответов

17. Из скольких цифр состоит номер расчетного счета

a) 15

b) 20

c) 30

d) 25

18. Можно ли вести в одной базе учет по нескольким организациям

- a) да
- b) нет

19. Нумерация вновь создаваемых документов производится

- a) В режиме конфигуратора
- b) Автоматически
- c) Не производится

20. Какая обработка используется для восстановления резервной копии базы?

- a) Сохранить данные;
- b) Выгрузить в файл;
- c) Сохранить конфигурацию в файл;
- d) Загрузить информационную базу
- 21. БИК –это
- a) Большой идентификатор классов
- b) Банковский идентификационный код
- c) Не несет в себе информации

22. Какой адрес записан в соответствии с адресными классификаторами

- a) г.Москва
- b) Москва
- c) Москва г
- d) город Москва

23. При печати бланка товарного наполнения в документе "Реализация товаров и услуг" используется:

- a) склады, указанные в группе доступности для пользователя.
- b) склад, указанный в шапке документа.
- c) склад, указанный в настройках пользователя в качестве склада по умолчанию.
- d) склады, указанные в табличной части документа.

24. Как провести список документов "Заказы покупателей" по определенным условиям?

- a) Воспользоваться сервисом "Проведение документов"
- b) Использовать групповую обработку справочников и документов
- c) Проводить документы списком нельзя

25. Резерв на товар под документ "Счет на оплату покупателю" устанавливается:

- a) в документе "Поступление товаров и услуг".
- b) в документе "Заказ покупателя".
- c) в документе "Оприходование товаров".
- d) в документе "Заказ поставщику".
- e) Товар не резервируется под документ "Счет на оплату".

26. Можно ли в программе задать для товара срок годности?

- a) Можно, эта информация вводится в регистр сведений "Серии номенклатуры".
- b) Можно, эта информация вводится в справочник "Серии номенклатуры".
- c) Можно, эта информация вводится в справочник "Характеристики товара".

d) Можно, эта информация вводится в справочник "Номенклатура".

27. По каким ценам оформляется розничная продажа товаров с розничного склада? a) По типу цен, указанному в карточке розничного склада. Цены могут быть изменены пользователем.

b) По типу цен, указанному в настройках пользователя, как "Основной тип цен продажи".

c) По типу цен, определенному как "Тип цены продажи" для контрагента "Розничный покупатель".

d) Розничная продажа оформляется по тем ценам, которые зафиксированы в документе "Переоценка товаров в рознице".

e) Розничная продажа оформляется по произвольным ценам, заданным в документе, который оформляется при розничной продаже.

28. Из документа "Реализация товаров и услуг" по гиперссылке можно создать документ:

a) Счет-фактура полученный.

b) Счет-фактура выданный.

c) Такого сервиса не предусмотрено.

29. Для дисконтной карты действует тот процент скидки, который установлен:

a) В документе "Установка скидок номенклатуры".

b) В документе "Установка порогов накопительных скидок".

c) В справочнике "Контрагенты" для каждого покупателя, имеющего дисконтную карту,

d) В справочнике "Информационные карты".

30. С помощью какого документа оформляется факт продажи товара комиссионером?

a) Факт продажи товара комиссионером может быть оформлен как с помощью документа "Отчет комиссионера о продажах товаров", так и с помощью документа "Инвентаризация

товаров, отданных на комиссию".

b) Факт продажи товара комиссионером оформляется с помощью документа "Отчет комиссионера о продажах товаров.

c) Факт продажи товара оформляется только с помощью документа "Инвентаризация товаров, отданных на комиссию".

d) Факт продажи товара комиссионером оформляется с помощью документа "Отчет комиссионера о продажах товаров", только выписанного на основании документа "Инвентаризация товаров, отданных на комиссию".

31. Для осуществления оптовой торговли автоматизированы следующие операции: a) Оформление оптовой продажи по предоплате.

b) Оформление счета на оплату с контролем взаиморасчетов без предварительного резервирования товаров.

c) Оформление оптовой продажи в кредит.

d) Оформление оптовой продажи при отгрузке товаров за наличный расчет.

e) Справедливы все утверждения.

32. На оприходованные документом "Авансовый отчет" товары счет-фактура полученный:

a) не оформляется.

b) оформляется по каждой строке табличной части, указанной на закладке "Товары".

c) оформляется по каждой строке табличной части, указанной на закладке "Тара"

d) оформляется по каждой строке табличной части, указанной на закладке "Оплата".

33. В каком справочнике хранится информация о подотчетных лицах?

- a) В справочнике "Физические лица"
- b) В справочнике "Контактные лица" .
- c) В справочнике "Сотрудники".
- d) В справочнике "Прочие контактные лица"

34. Прием розничной выручки в кассу предприятия из кассы ККМ оформляется:

a) Документом "Отчет о розничных продажах"

b) Документом "РКО" с установленным видом операции "Выдача денежных средств из кассы ККМ.

c) Документом "Денежный чек" с установленным видом операции "Прием розничной выручки от ККМ".

d) Документом "ПКО" с установленным видом операции "Прием розничной выручки" .

35. Документом "Авансовый отчет" можно отразить поступление товаров:

- a) из заказа поставщику.
- b) из внутреннего заказа
- c) из перемещения товаров.
- d) из приходного ордера на товары.

36. Каким документом отражается поступление оплаты от клиента денежными средствами в кассу?

- a) "Приходный кассовый ордер".
- b) "Поступление безналичных ДС".
- c) "Платежное поручение входящее".

37. Поступление наличных денежных средств оформляется документом:

- a) "Приходный кассовый ордер".
- b) "Расходный кассовый ордер".
- c) "Поступление наличных ДС".

38. Документом "Расходный кассовый ордер" могут обслуживаться виды операций:

a) оплата поставщику.

- b) выдача денежных средств в кассу ККМ.
- c) выдача денежных средств подотчетнику.

d) Верны все утверждения.

39. С помощью какого документа вводится информация об остатках задолженности по подотчетным лицам?

a) С помощью документа "Расходный кассовый ордер" с установленным видом операции "Выдача денежных средств подотчетнику".

b) С помощью документа "Приходный кассовый ордер" с установленным видом операции "Возврат денежных средств подотчетником".

c) С помощью документа "Авансовый отчет".

40. Внесение денежных средств в кассу ККМ оформляется документом:

a) "Расходный кассовый ордер".

b) "Выемка денег".

c) "Приходный кассовый ордер".

41. Наценки для товаров для расчета отпускных цен регистрируются:

- a) в справочнике "Виды цен».
- b) в документе "Установка цен номенклатуры».

c) в справочнике "Номенклатура".

d) в справочнике "Ценовые группы".

42. По каким ценам оформляется розничная продажа товаров с розничного склада?

a) По типу цен, указанному в карточке розничного склада. Цены могут быть изменены пользователем.

b) По типу цен, указанному в настройках пользователя, как "Основной тип цен продажи".

c) По типу цен, определенному как "Тип цены продажи" для контрагента "Розничный покупатель".

d) Розничная продажа оформляется по тем ценам, которые зафиксированы в документе "Переоценка товаров в рознице".

43. При формировании универсального отчета "Остатки и обороты" по разделу учета "Планы продаж" выводится информация:

a) По оборотам.

b) По остаткам.

c) По остаткам и оборотам.

d) Отчет "Остатки и обороты" не предназначен для анализа этого раздела учета.

44. Каким образом можно проконтролировать расчеты с подотчетными лицами?

a) С помощью отчета "Контроль денежных средств" с установленным вариантом отчета "У подотчетных лиц".

b) С помощью отчета "Ведомость по взаиморасчетам с подотчетными лицами".

c) С помощью отчета "Анализ движений денежных средств" с установленным вариантом отчета "У подотчетных лиц".

d) С помощью отчета "Остатки и движения денежных средств" с установленным вариантом отчета "У подотчетных лиц".

45. Можно ли в одном документе "Отчет о розничных продажах" зафиксировать продажу товаров с разных складов?

a) Можно, но только в том случае, если в настройках параметров учета установлен параметр "Указание складов в табличной части для документов реализации".

b) Нельзя, продажа осуществляется с того склада, который установлен в настройках пользователя по умолчанию.

c) Можно, склады с которых осуществляется продажа указываются в табличной части документа в графе "Склад".

d) Нельзя, продажа осуществляется с того склада, который установлен в шапке документа.

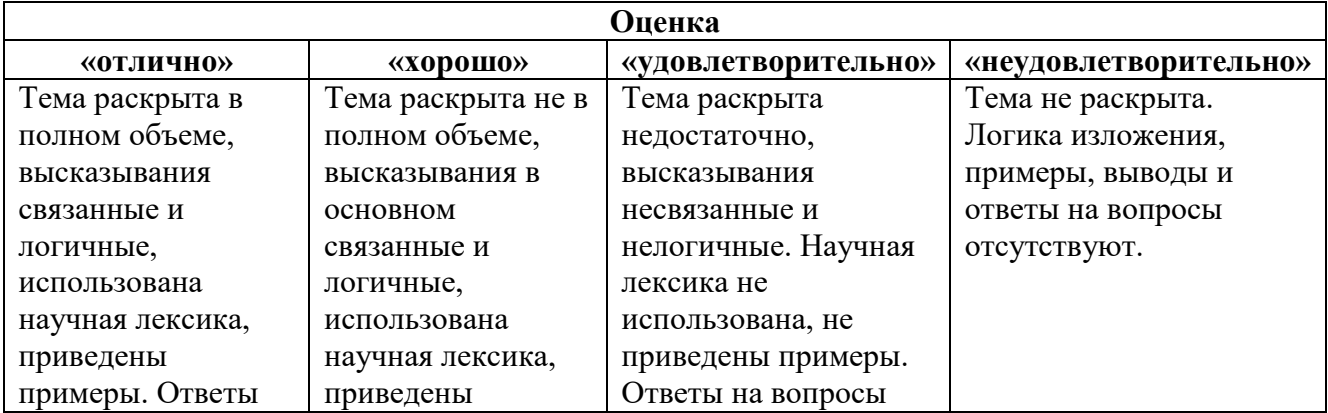

### **Критерии и шкала оценивания (устный опрос)**

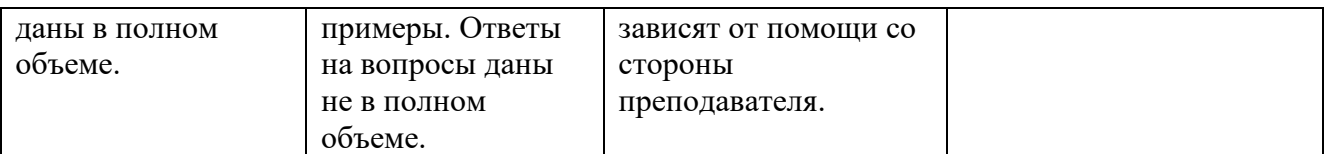

### **Критерии и шкала оценивания (выполнение практических заданий)**

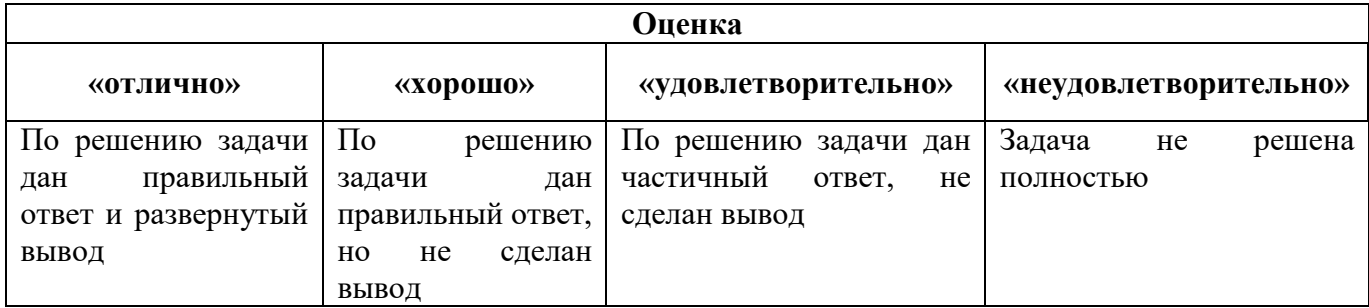

### **Критерии и шкала оценивания (тестирование)**

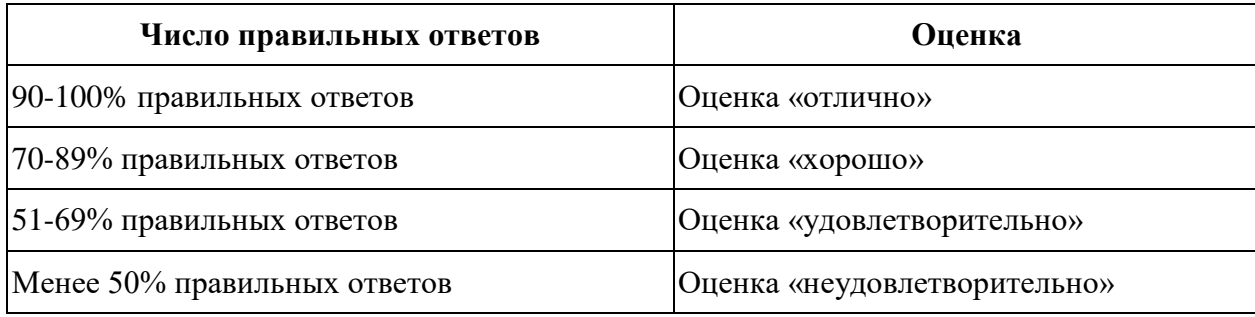

### **7.4.2. КОМПЛЕКТ ОЦЕНОЧНЫХ СРЕДСТВ ДЛЯ ПРОМЕЖУТОЧНОЙ АТТЕСТАЦИИ Примерные вопросы к зачету**

### *Контролируемые компетенции – ОК 02, ПК 1.1.*

Для программы 1С: управление нашей фирмой:

- 1. Ввод начальных данных
- 2. Управление продажами и расчеты с покупателями
- 3. Управление закупками и расчеты с поставщиками
- 4. Управление взаимоотношениями с контрагентами
- 5. Планирование и учет производства
- 6. Планирование и учет выполнения работ, оказания услуг
- 7. Денежные средства
- 8. Расчеты с подотчетными лицами
- 9. Запасы и склад, номенклатура
- 10. Учет имущества
- 11. Управление персоналом и расчет заработной платы
- 12. Формирование финансового результата, финансовая отчетность
- 13. Регламентированная отчетность, интеграция с конфигурацией «1С:Бухгалтерия 8»
- 14. Настройка и администрирование
- 15. Пользовательский интерфейс

Для программы 1С: управление торговлей:

- 16. Ввод начальных данных
- 17. Управление продажами и расчеты с покупателями
- 18. Управление закупками и расчеты с поставщиками
- 19. Управление взаимоотношениями с контрагентами
- 20. Пользовательский интерфейс
- 21. Программы для торговли в магазине: рейтинг лучших ПО для розничной продажи, какое программное обеспечение выбрать для автоматизации.
- 22. Онлайн сервисы для малого бизнеса, для торговли и для других сфер.

### **Критерии и шкалы оценивания промежуточной аттестации Шкала и критерии оценки (зачет)**

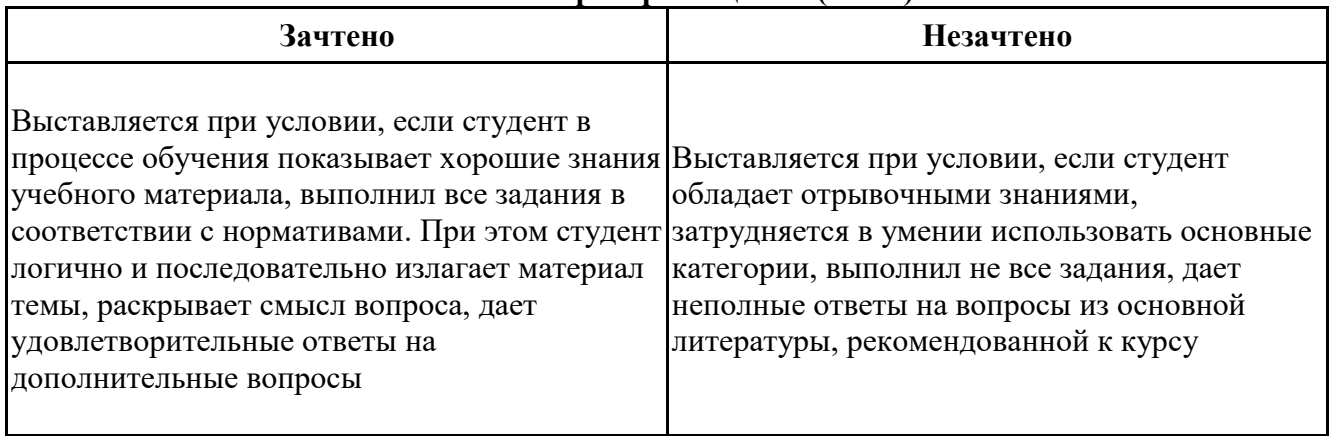